## майкрософт справка и поддержка

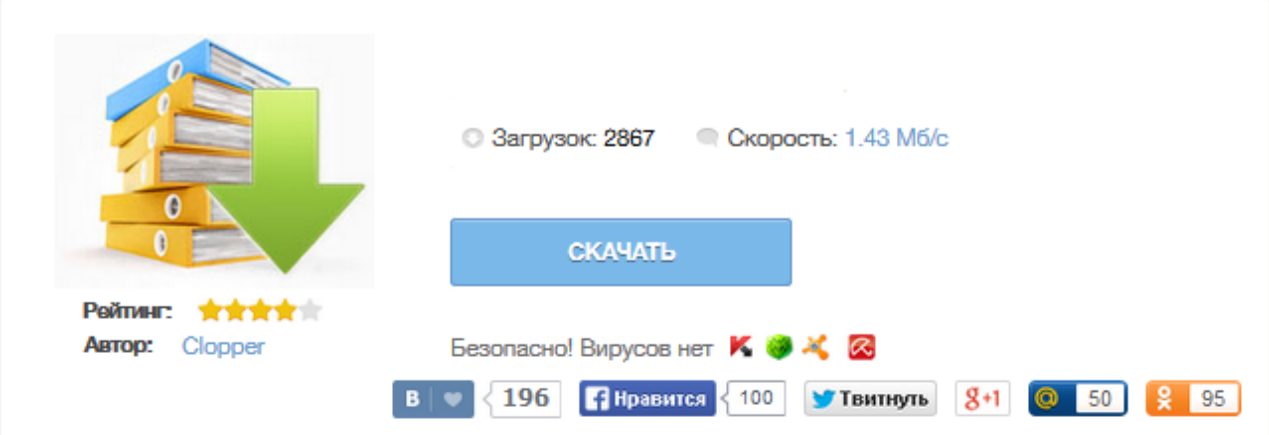

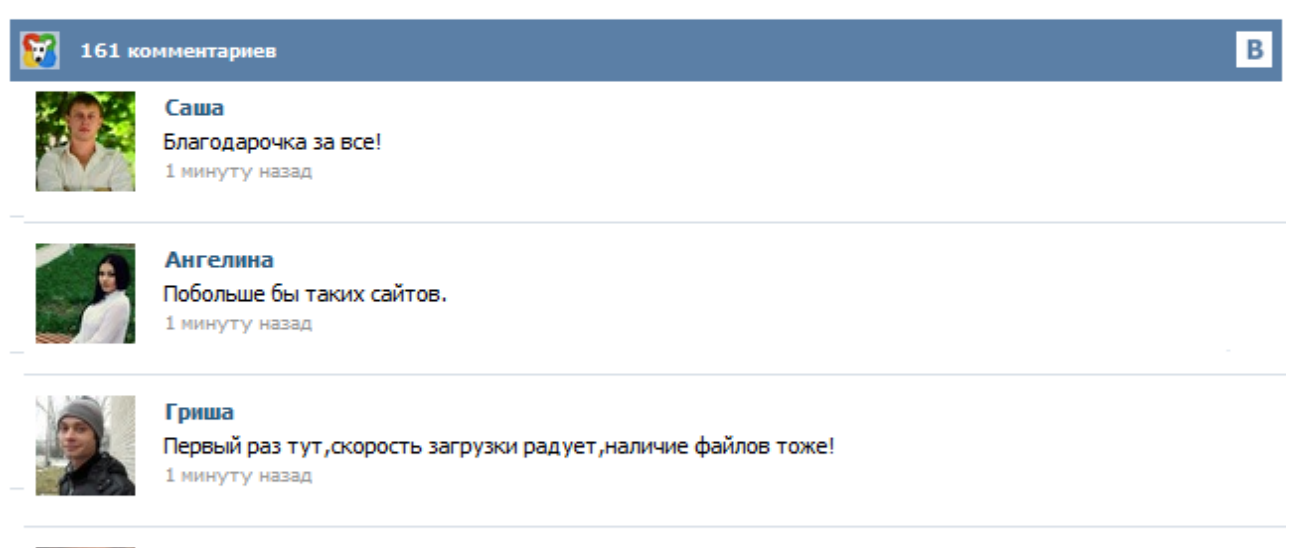

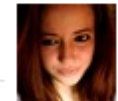

## Марина

Всем советую, качает быстро. 1 минуту назад

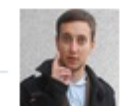

## Леша

не поверил глазам, есть все. спасибки! 1 минуту назад

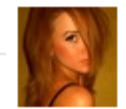

## Оксана

Глупости говорят, что незаменимых не бывает, без этого сайта я бы пропала. 1 минуту назад

Узнайте, как вызвать справку для Windows и программ, получить помощь от других пользователей, найти ресурсы в Интернете и обратиться к специалистам технической поддержки. Узнайте, как найти полезную информацию о новых возможностях Windows Insider Preview и перейти на форумы, где есть ответы на интересующие вас вопросы о предварительной версии. Обеспечивает возможность работы центра справки и поддержки на этом компьютере. Если эта служба остановлена, центр справки и поддержки не будет доступен. Данная служба необходима для запуска справочных документов Microsoft. Если вы запускаете программу Справка и Поддержка через меню Пуск, то данная служба будет включена в любом случае, даже если стоит значение Отключена. Состояние моей заявки на ремонт Для компьютеров с подписью Microsoft Signature, ремонтируемых в рамках расширенного плана обслуживания Microsoft Assure ПРИМЕЧАНИЕ. Расширенные планы обслуживания Assure для компьютеров Microsoft Signature в настоящее время доступны в розничных магазинах Microsoft Store. Позвоните по телефону 800 500 9242 Поддержка windows phone и устройств ПРИМЕЧАНИЕ. Телефоны под управлением Windows Phone в настоящий момент доступны только в розничных магазинах Microsoft Store. Ниже кратко описаны основы работы с Windows Phone: совершение звонков, отправка SMS и скачивание приложений. Ищете еще что-нибудь? Узнайте, Что нового в Windows Phone 8.1, чтобы ознакомиться со всеми новыми возможностями. Добавление контакта Добавьте новый контакт таким образом или импортируйте контакты из других мест. На рабочем столе коснитесь значка Контакты. Затем проведите по экрану, чтобы перейти к разделу Контакты, и коснитесь значка Создать. Справочная система Windows XP объединена в единую информационно-поисковую службу, получившую название Центр справки и поддержки (Microsoft Help and Support Center). Окно Центра справки и поддержки открывается при выборе пункта Справка и поддержка (Help and Support) в Главном меню Windows, отмеченного синим значком со знаком вопроса. Такой темы не существует либо заданы неверные параметры. Возможные причины: